Account Registration Instructions

# **Account Registration Instructions**

To enroll in and use the MCES Industrial Online Reporting System, you must first create a user account. This document explains how to create a user account in the MCES Industrial Online Reporting System. It also **explains how to log into the system and access your account information.** 

### 1. Log into the MCES Industrial Online Reporting System

You access the MCES Industrial Online Reporting System by using an Internet connection and web browser (Internet Explorer version 6.0 or higher, Firefox, or Chrome). The site URL is <u>https://www.govonlinesaas.com/MN/SPL/Public/</u>. You will see the login screen shown below (Figure 1). To log into the system, you must enter a valid username and password. You must complete the account registration process to obtain a valid username and password.

# Figure 1. Login Page of the MCES Industrial Online Reporting System

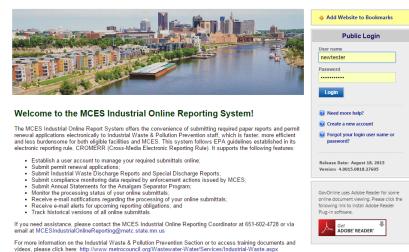

## 2. Create a New User Account

To complete the account registration process, you must click on the "Create a new account" link (Figure 2). The following instructions will guide you through the account registration process. Please note that some steps only need to be completed by users who intend to submit data for a facility as a Responsible Official.

### Figure 2. Create a New User Account

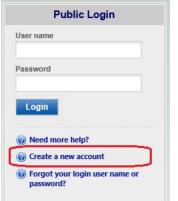

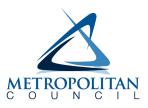

**Step 1:** Complete the General Information form. You must enter information for all required fields, which are denoted by a red asterisk (Figure 3).

Figure 3. Fill in the General Information Form

| Legal First Name:            | Legal Midd      | lle Name:   | * Legal Last Name:   | \star UserName: 🕜  |
|------------------------------|-----------------|-------------|----------------------|--------------------|
| Robert                       |                 |             | Johnson              | RJohnson           |
| Employer:                    |                 | Job Pos     | ition with Employer: |                    |
| Metropolitan Area Solutions  |                 | Presid      | lent                 |                    |
| Employer Address Line 1: 🕡   |                 | Employ      | er Address Line 2:   |                    |
| 1000 N 5th St                |                 |             |                      |                    |
| Country: * State:            | 3               | City:       |                      | ★ Zip:             |
| USA 🗸 Minnesota              | ~               | St Paul     |                      | 55101              |
| Primary Phone Number (555-55 | 5-5555): Exte   | ension:     | Mobile Phone Numbe   | er (555-555-5555): |
| 651-555-5555                 |                 |             |                      |                    |
| I want to receive SMS messa  | ges through a r | nobile phor | ne. Mobile Provider: | ~                  |
| Fax Number:                  | * Email:        |             |                      |                    |
|                              | robertjoł       | hnson@m     | etro-solutions.com   |                    |
|                              |                 |             |                      |                    |

**Step 2:** Indicate the desired Account Group and Type: Consultant or Responsible Official (Figure 4). An explanation of the permissions for each account group and type is provided below (Table 1). If you are unsure which account group and type applies to you, please contact your MCES Permit Engineer or the MCES Industrial Online Reporting Helpline at 651.602.4789 or via email at <u>MCESIndustrialOnlineReporting@metc.state.mn.us</u>.

| Table 1. Account Groups and Types in the MCES Industrial Online Reporting Sys | stem |
|-------------------------------------------------------------------------------|------|
|-------------------------------------------------------------------------------|------|

| Account Group/Type           | Account Permissions                                                                                                    |
|------------------------------|----------------------------------------------------------------------------------------------------|
| Responsible Official<br>(RO) | <ul> <li>Will be issued a personal identification number (PIN)<br/>once their account privileges are approved by MCES</li> </ul> |
|                              | <ul> <li>View and prepare electronic submittals</li> </ul>                                                                       |
|                              | <ul> <li>Certify and submit electronic submittals</li> </ul>                                                                     |
|                              | <ul> <li>Track the status of electronic submittals</li> </ul>                                                                    |
|                              | <ul> <li>View all past electronic submittals</li> </ul>                                                                          |
|                              | View and prepare electronic submittals                                                                                           |
| Consultant                   | <ul> <li>Track the status of electronic submittals</li> </ul>                                                                    |
|                              | <ul> <li>View all past electronic submittals</li> </ul>                                                                          |

### Figure 4. Select Account Group and Type

| CREATE ACCOUNT                                                                                                    |
|----------------------------------------------------------------------------------------------------|
| For a public user to create a new user account. (*) Denotes a required field.<br>A username will be suggested to you when you enter your first and last name. You may change the suggested username in the UserName field below.<br>Please note that MCES requires that each person using our electronic reporting system create and manage their own user account. You may NOT create one account for a facility, and then share the account among<br>multiple people at your facility.<br>Each Responsible Official account holder must complete an Electronic Signature Agreement (click here to download this form) and agree to keep their password, PIN and security questions and answers confidential<br>and to themselves. Failure to abide by these conditions may result in account deactivation by MCES. |
| * Account group: O Consultant Responsible Official<br>* Submittal Group: O Consultant Responsible Official                                                                                                    |
| Back To Login << Previous Next >>                                                                                                    |

**Step 3: (Responsible Officials only):** Associate Facility(s) to your account. These fields will only appear on the screen if you are registering as an RO (Figure 5).

### Figure 5. Associate New Facility (Part 1)

| CREATE ACCOUNT                                                                                                    |
|----------------------------------------------------------------------------------------------------|
| For a public user to create a new user account. (*) Denotes a required field.<br>A username will be suggested to you when you enter your first and last name. You may change the suggested username in the UserName field below.<br>Please note that MCES requires that each person using our electronic reporting system create and manage their own user account. You may NOT create one account for a facility, and then share the account among<br>multiple people at your facility.<br>Each Responsible Official account holder must complete an Electronic Signature Agreement (click here to download this form) and agree to keep their password, PIN and security questions and answers confidential<br>and to themselves. Failure to abide by these conditions may result in account deactivation by MCES. |
| *Account group: O Consultant  Responsible Official                                                                                                    |
| * Submittal Group:                                                                                                    |
| Associated Facility List                                                                                                    |
|                                                                                                    |
| ID Name Address Physical Location Submittal Type Status                                                                                                    |
| Associate New Print MCES Electronic Signature Agreement                                                                                                    |
| If you are registered as an RO, you are required to sign and mail in a hard-copy of the MCES Electronic Signature Agreement to MCES at ATTN: MCES Industrial Online Reporting Coordinator, 390 N Robert St, St Paul, MN 55101.<br>If you do not see your facility or need further assistance, please contact the MCES Industrial Online Reporting Coordinator.                                                                                                    |
| Back To Login << Previous Next>>                                                                                                    |

After clicking on the "Associate New" button, search by Facility Name to find your facility. The MCES Industrial Online Reporting System retrieves the facility list from its database (Figure 6). Be careful when using special characters, as spacing matters.

|      | Facility Na |                                   |                                                               | ity Identifier:                          | Address:                                                                                                    |
|------|-------------|-----------------------------------|---------------------------------------------------------------|------------------------------------------|----------------------------------------------------------------------------------------------------|
| Sear | _           | of 1 item(s                       |                                                               |                                          |                                                                                                    |
| sear | ID          | Name                              | Address                                                       | Physical<br>Location                     | Submission Type                                                                                                    |
| V    | 107976      | Test<br>Fortune<br>500<br>Company | mail<br>address<br>line 2 ,<br>BLAINE ,<br>Minnesota<br>55322 | 1111 Test<br>DR,<br>BLAINE,<br>MN, 55322 | <ul> <li>Annual SMR for Healthcare Facilities</li> <li>Annual SMR for Microbreweries &amp; Brewpubs</li> <li>Annual SMR for Water Treatment Plants</li> <li>Annual SMR for Zero Discharge Categorical Industrial Users</li> <li>Compliance Monitoring Submittal</li> <li>Dental Office Amalgam Recovery Program Annual Statement</li> <li>Liquid Waste Hauler Discharge Report</li> <li>Permit Renewal Application for Liquid Waste Haulers</li> <li>Permit Renewal Application for Sewer Cleaning Waste Haulers</li> <li>Permit Renewal Application for Special Discharge Permittees</li> <li>Permit Renewal Application for Standard Discharge Permittees</li> <li>Permit Renewal Application for Zero Discharge Categorical Industrial Users</li> <li>Permit Renewal Application for Sum Plant Permittees</li> <li>Permit Renewal Application SMR for Special Discharge Permittees</li> <li>Sewer Cleaning Waste Hauler SMR</li> </ul> |

# Figure 6. Select Facility from Facility List (Part 2)

Select which facility and types of submittals you want to submit. Table 2 below displays a list of submittal types available for each permit type.

| Table 2. Submittal | Types by | Permit Type |
|--------------------|----------|-------------|
|--------------------|----------|-------------|

| Permit Type                                                     | Available Submittal Types (Application Types)                                                                                                    |
|-----------------------------------------------------------------|----------------------------------------------------------------------------------------------------|
| Standard Industrial<br>Discharge Permit                         | <ul> <li>Permit Renewal Application for Standard Discharge Permittees</li> <li>Reporting Period Information SMR for Standard Discharge Permittees</li> <li>Sampling Results SMR</li> <li>Compliance Monitoring Submittal</li> </ul> |
| Special Discharge Permit                                        | <ul> <li>Permit Renewal Application for Special Discharge Permittees</li> <li>Reporting Period Information SMR for Special Discharge Permittees</li> <li>Sampling Results SMR</li> <li>Compliance Monitoring Submittal</li> </ul>   |
| Liquid Waste Hauler<br>Permit                                   | <ul><li>Liquid Waste Hauler Discharge Report</li><li>Permit Renewal Application for Liquid Waste Haulers</li></ul>                                                                                                    |
| Zero Discharge<br>Categorical Industrial User<br>General Permit | <ul> <li>Annual SMR for Zero Discharge Categorical Industrial Users</li> <li>Permit Renewal Application for Zero Discharge Categorical Industrial Users</li> </ul>                                                                  |
| Water Treatment Plant<br>General Permit                         | <ul><li>Annual SMR for Water Treatment Plants</li><li>Permit Renewal Application for Water Treatment Plants</li></ul>                                                                                                    |
| Microbrewery, Brewpub & Distilleries General Permit             | <ul> <li>Annual SMR for Microbreweries, Brewpubs &amp; Distilleries</li> <li>Permit Renewal Application for Microbreweries, Brewpubs &amp; Distilleries</li> </ul>                                                                  |
| Sewer Cleaning Waste<br>Hauler General Permit                   | <ul> <li>Annual SMR for Sewer Cleaning Waste Hauler</li> <li>Permit Renewal Application for Sewer Cleaning Waste Haulers</li> </ul>                                                                                                 |
| Healthcare Facilities<br>General Permit                         | Annual SMR for Healthcare Facilities                                                                                                    |
| Dental Clinic                                                   | Dental Office Amalgam Recovery Program Annual Statement                                                                                                    |

Click "OK" to view the facilities that have been associated to your account, as well as the status of each submittal type requested (Figure 7).

# Figure 7. List of Associated Facilities and Submittal Types

CREATE ACCOUNT

For a public user to create a new user account. (\*) Denotes a required field.
A username will be suggested to you when you enter your first and last name. You may change the suggested username in the UserName field below.
Please note that MCES requires that each person using our electronic reporting system create and manage their own user account. You may NOT create one account for a facility, and then share the account among multiple people at your facility.
Each Responsible Official

\* Account group: Ocnsultant Responsible Official

\* Submittal Group: Responsible Official

Associated Facility List

| Associated | Facility | LIST |
|------------|----------|------|
|            |          |      |

|   | ID              | Name                | Address                                        | Physical Location                  | Submittal Type                                                        | Status  |
|---|-----------------|---------------------|------------------------------------------------|------------------------------------|-----------------------------------------------------------------------|---------|
| × | 107976<br>(SPL) | Test Fortune 500 Co | mail address line 2 , BLAINE , Minnesota 5322  | 1111 Test DR, BLAINE, MN, 55322    | Compliance Monitoring Submittal                                       | Pending |
| × | 107976<br>(SPL) | Test Fortune 500 Co | mail address line 2 , BLAINE , Minnesota 55322 | 1111 Test DR, BLAINE, MN, 55322    | Permit Renewal Application for Standard Discharge Permittees          | Pending |
| × | 107976<br>(SPL) | Test Fortune 500 Co | mail address line 2 , BLAINE , Minnesota 55322 | 1111 Test DR, BLAINE, MN, 55322    | Reporting Period Information SMR for Standard Discharge<br>Permittees | Pending |
| × | 107976<br>(SPL) | Test Fortune 500 Co | mail address line 2 , BLAINE , Minnesota       | 1111 Test DR, BLAINE, MN,<br>55322 | Sampling Results SMR                                                  | Pending |

Associate New Print MCES Electronic Signature Agreement

If you are registered as an RO, you are required to sign and mail in a hard-copy of the MCES Electronic Signature Agreement to MCES at ATTN: MCES Industrial Online Reporting Coordinator, 390 N Robert St, St Paul, MN 55101. If you do not see your facility or need further assistance, please contact the MCES Industrial Online Reporting Coordinator.

Back To Login << Previous Next >>

**Step 4:** Select and answer five (5) security questions. Both RO and Consultant account types must do this (Figure 8).

#### **Figure 8. Security Questions**

| For public user to create user account. (*) Denotes a required field.                                                                                               |
|----------------------------------------------------------------------------------------------------|
|                                                                                                    |
| Security Questions                                                                                                    |
| One of the following security questions will be referenced during the application submission process. Please answer all five questions below with unique responses. |
| Question 1:<br>What is your least favorite movie  Answer:                                                                                                    |
| Question 2:<br>What is your favorite book?                                                                                                    |
| Answer:<br>Question 3:<br>Who is your favorite all-time entertainer?  Answer:                                                                                       |
| Question 4:<br>What is your favorite song?                                                                                                    |
| Question 5:<br>Who is your favorite author?                                                                                                    |
| Back To Login << Previous Next >>                                                                                                    |

**Step 5: (Responsible Officials only):** Print, sign and mail the MCES Electronic Signature Agreement to MCES to the address listed on the form (Figures 9 and 10). You must also print, sign and mail the MCES Industrial Online Reporting System Facility Account Registration Form.

#### Figure 9. Print the Electronic Signature Agreement

| CREATE ACCOUNT                                                                                                    |
|----------------------------------------------------------------------------------------------------|
| For a public user to create a new user account. (*) Denotes a required field.<br>A username will be suggested to you when you enter your first and last name. You may change the suggested username in the UserName field below.<br>Please note that MCES requires that each person using our electronic reporting system create and manage their own user account. You may NOT create one account for a facility, and then share the account among<br>multiple people at your facility.<br>Each Responsible Official account holder must complete an Electronic Signature Agreement (click here to download this form) and agree to keep their password, PIN and security questions and answers confidential<br>and to themselves. Failure to abide by these conditions may result in account deactivation by MCES. |
| Back To Login << Previous Create Account                                                                                                    |

### Figure 10. Electronic Signature Agreement Form

| $\bigtriangleup$            |                                                       |                               | ¥               | For MCES Use Only<br>Date Received: |
|-----------------------------|-------------------------------------------------------|-------------------------------|-----------------|-------------------------------------|
| FOR USE O<br>Use this Elec  | F MCES INDUSTRIAL ONLI<br>ctronic Signature Agreement | (ESA) to request Responsible  | Official (RO) p | rivileges, which allow the user to  |
|                             | v submit permitting and moni                          |                               |                 |                                     |
| User Name:                  |                                                       | maton                         |                 |                                     |
| User Name:<br>Legal Full N: |                                                       |                               |                 |                                     |
| Job Title:                  |                                                       |                               |                 |                                     |
| Mailing Addr                | ess:                                                  |                               |                 |                                     |
| City, State, 2              | Zip:                                                  |                               |                 |                                     |
| Email Addre                 | SS:                                                   |                               |                 |                                     |
| Phone Numb                  | per:                                                  |                               |                 |                                     |
| 6 3 2 Eacili                | ty Information                                        |                               |                 |                                     |
|                             |                                                       | e requested for the following | facilities:     |                                     |
| Permit No.                  | Facility Name                                         | Facility Location Ad          |                 |                                     |
|                             |                                                       |                               |                 |                                     |
|                             |                                                       |                               |                 |                                     |
|                             |                                                       |                               |                 |                                     |

**Step 6:** Receive account confirmation and establish a permanent password and PIN. You will receive email confirmation from the MCES Industrial Online Reporting System that your account has been created, which includes your username and system-generated temporary password. Your username and temporary password must be used to log into the MCES Industrial Online Reporting System. During your first login, you are required to establish a permanent password and signing PIN (Figure 11).

#### Figure 11. Establish Permanent Password and PIN During Initial Login to System

| Password must have at lea | ist one uppercase letter, one lowercase letter and one digit number. |
|---------------------------|----------------------------------------------------------------------|
| New Password:             | * Confirm New Password:                                              |
| Change Pin                |                                                                      |
|                           | * Confirm New Pin:                                                   |

### 3. Access Your Account Information

To view your account information, log into the MCES Industrial Online Reporting System and click on the "My Account" tab (Figure 12). All account information changes are made in this tab. We recommend that users review their account information during every login and update it accordingly.

The "My Account" tab is the location where you can change your password and signing PIN and update your security questions. ROs may also manage Consultants that prepare and/or submit on their behalf on this tab. In this case, the Consultant must submit an Electronic Signature Agreement form, and the RO must designate the Consultant as a Designated Authorized Representative on the form.

| My D                                 | ashboard                              | Submittal  | My Ac | count                                                        |                                       |       |          |                  |                      |        |           |
|--------------------------------------|---------------------------------------|------------|-------|--------------------------------------------------------------|---------------------------------------|-------|----------|------------------|----------------------|--------|-----------|
| Profile                              | Management                            |            | « I   | My Account > Profile Management > Basic Information          |                                       |       |          |                  |                      |        |           |
| Rea Basic Information                |                                       |            | Gene  | General Information Address Information Associate Facilities |                                       |       |          |                  |                      |        |           |
| Manage account information           |                                       | n          | Acco  | Account UserBasicInfo not found.                             |                                       |       |          |                  |                      |        |           |
|                                      | Password<br>Manage you                | r password |       | * Denotes a required field                                   |                                       |       |          |                  |                      |        |           |
| •                                    | Security Questions<br>Change security |            |       | Saved successfully.                                          |                                       |       |          |                  |                      |        |           |
| questions/answers                    |                                       |            | Gene  | ral Information                                              | 1                                     |       |          |                  |                      |        |           |
| Manage Consultants and<br>Preparers  |                                       |            |       | First Name:                                                  |                                       | M.I.: | * Last N |                  |                      |        |           |
|                                      |                                       |            |       | F                                                            | Robert                                |       |          | Johns            | on                   |        |           |
|                                      |                                       |            |       | Company: Job Title:                                          |                                       |       |          |                  |                      |        |           |
|                                      |                                       |            |       | Metropolitan Area Solutions President                        |                                       |       |          |                  |                      |        |           |
|                                      |                                       |            |       | Pr                                                           | imary Phone Nu                        | mber: | Exten    | sion:            | Mobile Phone Number: | Mobile | Provider: |
|                                      |                                       |            |       | 651-555-5555                                                 |                                       |       |          |                  |                      |        | •         |
|                                      |                                       |            |       | Do you want to receive SMS messages through a mobile phone?  |                                       |       |          |                  |                      |        |           |
|                                      |                                       |            |       | Fax Number:                                                  |                                       |       | * Email: |                  |                      |        |           |
|                                      |                                       |            |       | robertjohnson@metro-solutions.com                            |                                       |       |          |                  |                      |        |           |
|                                      |                                       |            |       |                                                              |                                       |       |          |                  |                      |        |           |
|                                      |                                       |            |       |                                                              | Show startup popup on Dashboard page. |       |          |                  |                      |        |           |
| Account Type Information             |                                       |            |       |                                                              |                                       |       |          |                  |                      |        |           |
| Current Account Type: Responsible Of |                                       |            |       |                                                              |                                       |       | ble Offi | cial (Status: Ad | tive) Change Account | Туре   |           |
|                                      |                                       |            |       | Sav                                                          | ve Profile Info                       |       |          |                  |                      |        |           |

### Figure 12. Access "My Account"

### Questions

If you have questions, please call the MCES Industrial Online Reporting Helpline at 651.602.4789 or send an email to <u>MCESIndustrialOnlineReporting@metc.state.mn.us</u>